### Inge Heuvel - van Schaijck --- Online

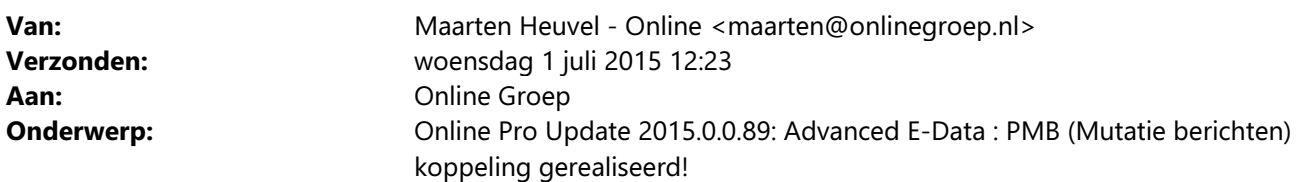

Beste Online Pro Gebruikers,

In de update van Online Pro vandaag hebben we de PMB functionaliteit in combinatie met E-Data gerealiseerd. Met deze functionaliteit kunt u de mutatieberichten (PMB) van maatschappijen ontvangen en automatisch verwerken in Online Pro.

Een maatschappij stuurt over het algemeen een mutatiebericht als er zich een wijziging op een polis voordoet. Dus als u een nieuwe polis aanvraagt, een bestaande polis wijzigt of royeert.

Een PMB bericht bevat de volgende informatie (afhankelijk van de maatschappij en soort wijziging):

- Pakket- / Polisnummer
- Polis totale premie gegevens / provisie gegevens
- Dekkingen + premiegegevens + provisie gegevens
- Specifieke rubrieken van de soort verzekering (B.V. Kenteken of Bouwaard, enzovoorts)
- Boeking gegevens ten behoeve van de suppletiepremie/provisie.

#### Voorbeeld:

Stel dat u een nieuwe polis via een extranet van een verzekeraar aanvraagt, zal deze over het algemeen binnen korte tijd een PMB bericht hiervan sturen. Met behulp van dit PMB bericht kunt u in Online Pro deze polis toevoegen indien deze nog niet ingevoerd staat. Bestaat deze polis al wel dan kan de polis bijgewerkt worden. In alle gevallen wordt in het tabblad "Prolongatie mutatie" van de polis de suppletiepremie en provisie automatisch ingevoerd.

Een PMB bericht kan specifieke rubrieken bevatten zoals de Bouwaard(dak) of Kenteken van een voertuig. We zullen de komende maanden de PMB berichten monitoren en veelgebruikte rubrieken die de maatschappijen in hun PMB berichten benoemen zoveel mogelijk koppelen.

Mocht u zelf suggesties hebben of andere zaken waar u in het Online Pro pakket tegenaan loopt kunt u deze gerust doorsturen via het "Printscreen-knopje" naar onze helpdesk. Wellicht kunnen wij de suggestie indien mogelijk doorvoeren in het Online Pro pakket.

U kunt deze update ophalen door in het menu Systeem voor Synchroniseren te kiezen.

## PMB verwerking in Online Pro

Via het menu Prolongatie / P-Views ophalen en koppelen kunt u de P-Views berichten ophalen. De linkerzijde van dit scherm is bedoeld voor de prolongatie berichten (PPR). De rechterzijde voor de mutatie berichten (PMB).

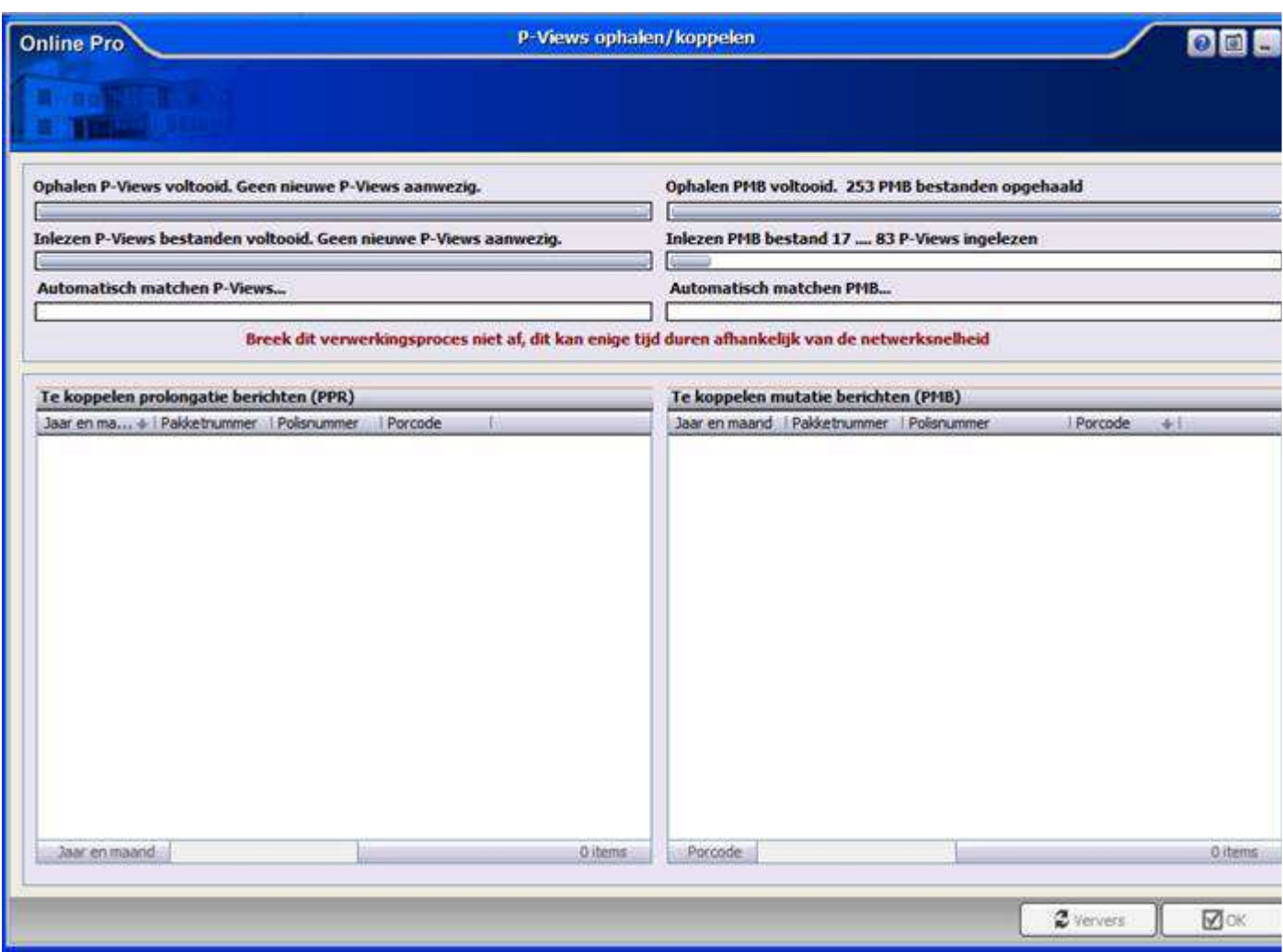

Zodra het ophalen van de berichten voltooid is zal Pro de mutatieberichten die automatische gekoppeld kunnen worden direct verwerken in de Polis en onder het tabblad "Prolongatie mutatie" van die polis plaatsen. De PMB berichten die niet direct geplaatst kunnen worden omdat het polisnummer niet aanwezig is in het Online Pro pakket worden getoond in de "Te koppelen mutatieberichten (PMB)"- lijst.

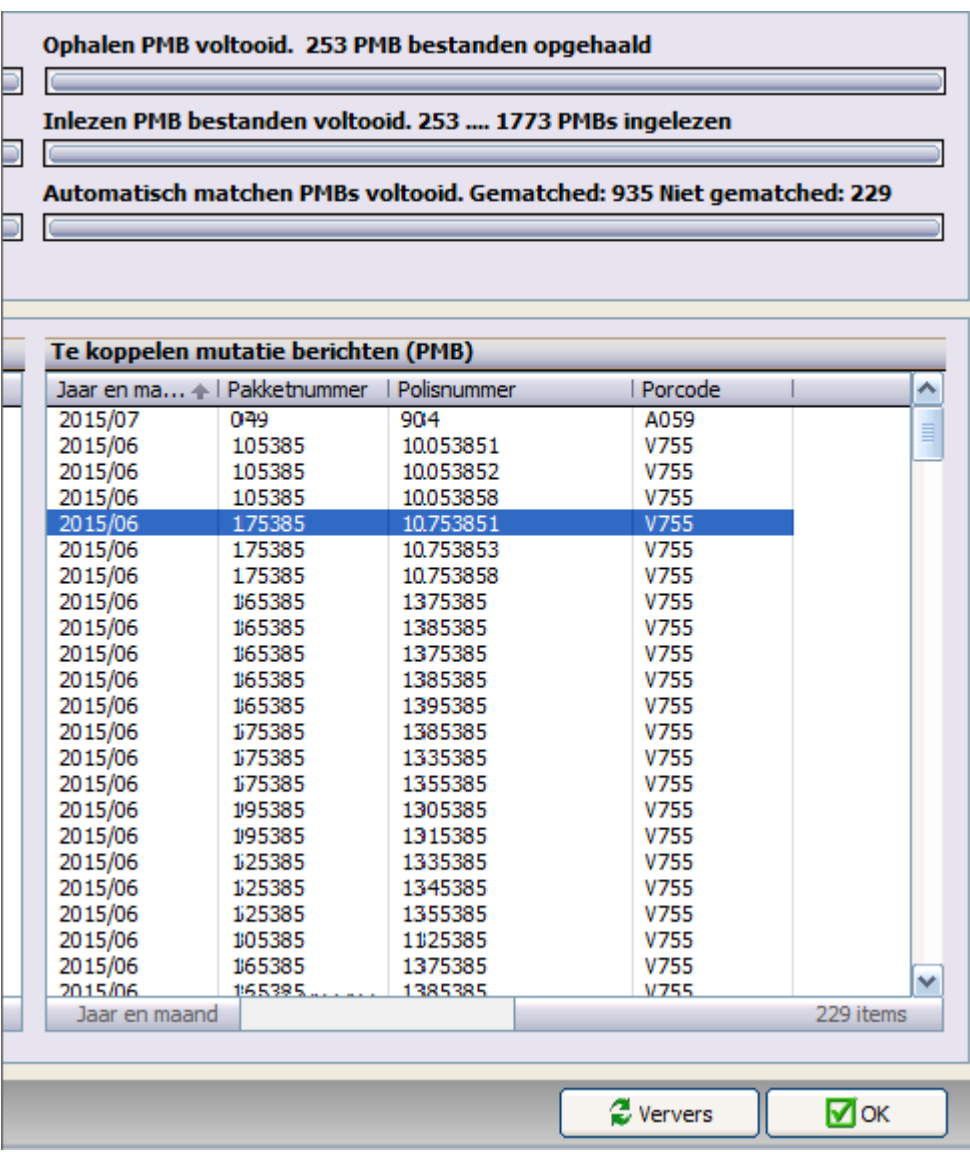

U kunt het niet automatisch gekoppelde PMB bericht aanklikken om deze te bekijken. U krijgt dan onderstaand scherm te zien.

U ziet hierin de gegevens die in de PMB zijn aangeleverd. Aan de rechterkant ziet u in de rubriek "Incasso debiteur" het credit of debet bedrag dat bij de debiteur voor deze wijziging in rekening wordt gebracht.

In het veld "Premie boeking" en "Provisie boeking" wordt het bedrag vernoemd dat in uw boekhouding/rekening courant geboekt wordt.

### Online Pro

#### **P-View koppelen**

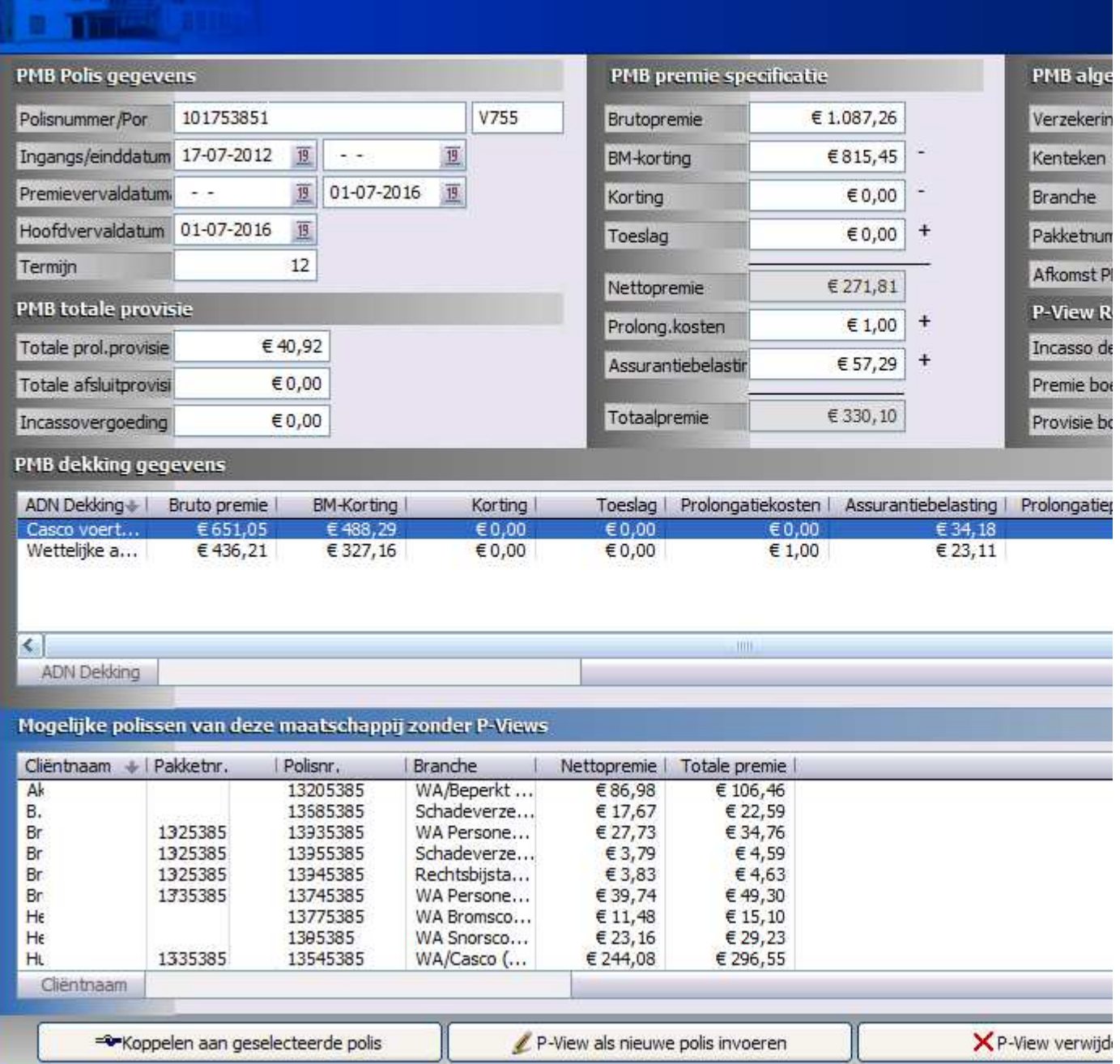

Indien u deze PMB als nieuwe polis wilt invoeren kiest u voor de knop "P-View als nieuwe polis invoeren".

U krijgt nog de mogelijkheid om de juiste cliënt te selecteren en krijgt dan het ingevuld polisscherm te zien welke u nog aan kunt vullen en vervolgens kunt opslaan.

Tevens heeft u de mogelijkheid om deze PMB te koppelen aan een bestaande polis in uw Pro pakket (dit gebruikt u alleen als er bv een tikfout in het polisnummer is ontstaan in uw administratie).

# Mutaties inzien onder de Polis

In het tabblad "Prolongatie-Mutatie" ziet u de PMB mutaties terug. (naast de eventuele handmatige mutaties die u hier ingevoerd heeft).

Aan de kolom "PMB Aanwezig" ziet u dat deze mutatie door de maatschappij is aangeleverd.

Als u de mutatie dubbelklikt krijgt u het bekende scherm wat u ook zelf handmatig invult. In dit scherm ziet u de premie-periode en de premie/provisie en rekening-courant bedragen terug.

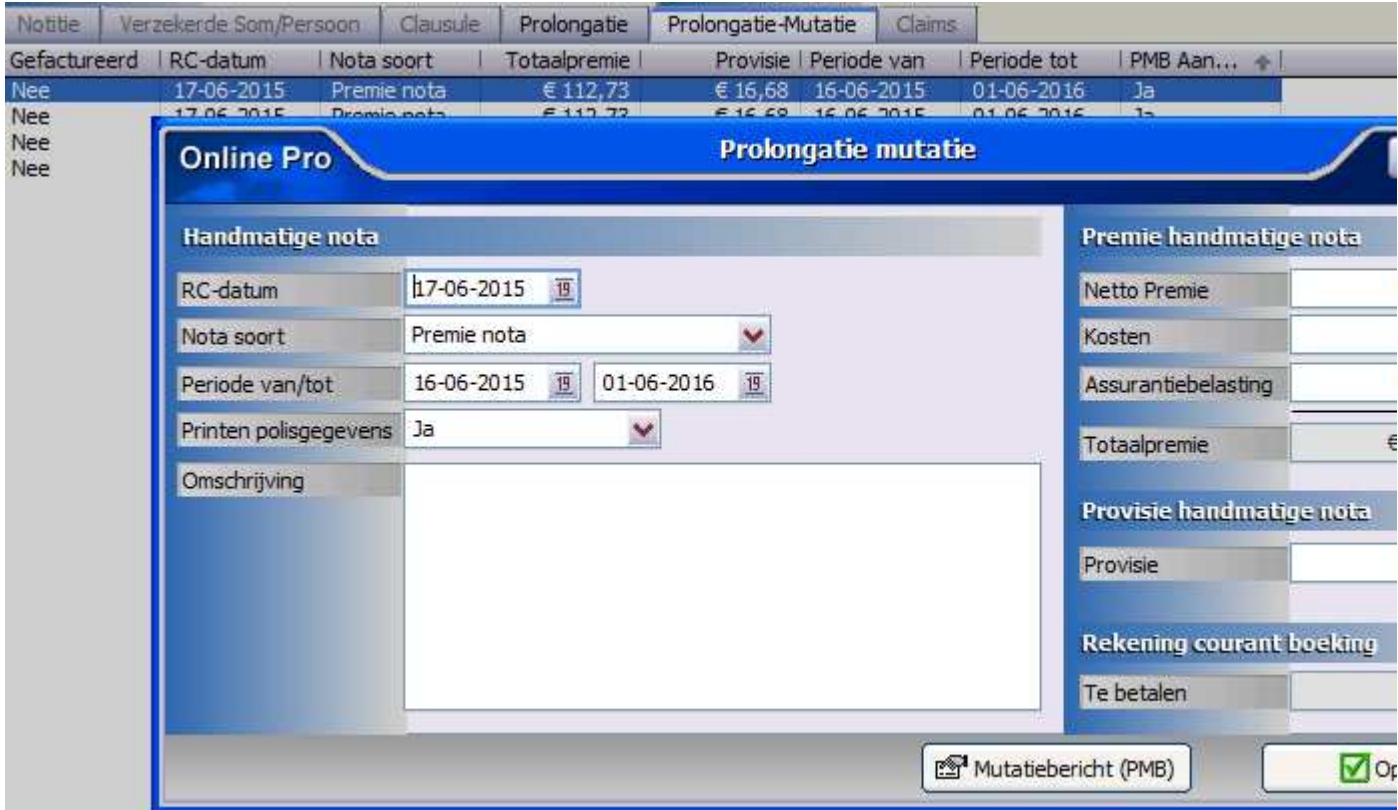

Via de knop "Mutatiebericht (PMB)" kunt u het digitale bericht van de maatschappij nog inzien.

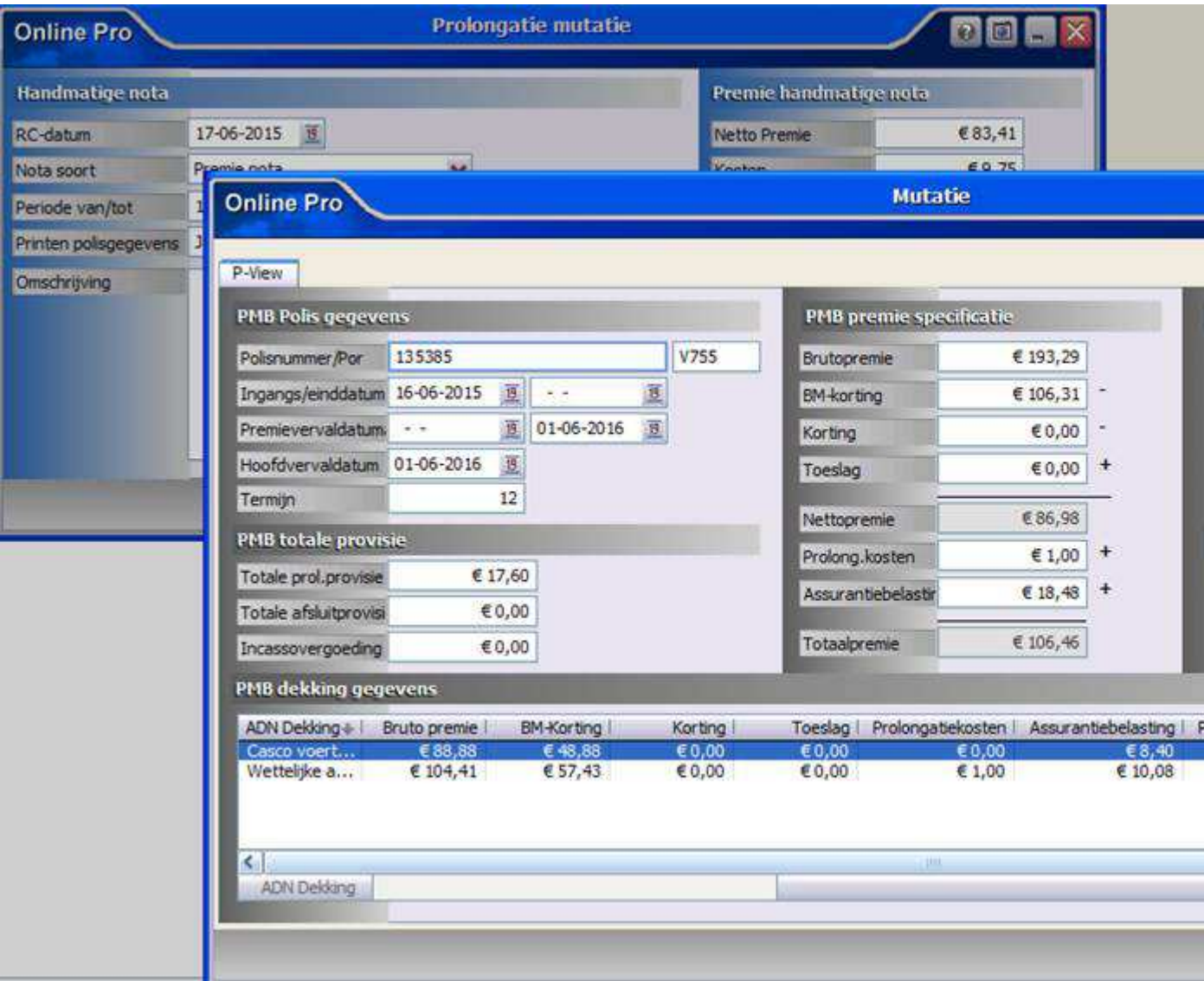

Het factureren van de mutaties indien u tussenpersoon incasso heeft gebeurt op de gebruikelijke manier via het menu Prolongatie / Mutaties.

# PMB(Mutatie berichten) Activeren?

#### U beschikt al over Online Pro Basic E-Data pakket

Indien u al beschikt over het Online Pro Basic E-Data pakket kunt u deze upgraden (extra kosten € 5,02 per maand) door via het menu Systeem/Aanvullende diensten op het tabblad Advanced E-data te bestellen of door deze E-mail te beantwoorden.

#### U beschikt nog niet over een Online Pro E-Data pakket

Indien u nog niet beschikt over het Online Pro E-Data pakket kunt u deze bestellen via het menu Systeem/Aanvullende diensten op het tabblad Advanced E-data of door deze E-mail te beantwoorden. Via het Online Pro Advanced E-Data pakket kunt u dan de volgende gegevens ontvangen & verwerken in Pro:

De volgende maatschappijen zijn inmiddels gekoppeld:

- ASR Concern PMB & PPR & ESB & Documenten
- NN Concern PMB & PPR & ESB & Documenten
- Voogd & Voogd PMB & PPR & ESB & Documenten
- NH1816 PMB & PPR & Documenten
- ABZ Solerace PMB & PPR & ESB (overige maatschappijen)
- Stad Holland PPR & Documenten
- de Goudse Documenten
- Delta Lloyd Documenten
- Unigarant Documenten
- London Documenten
- Reaal Documenten
- DAK Documenten - Nedasco Documenten

Mochten er nog vragen zijn naar aanleiding van bovenstaande verneem ik dat graag.

Met vriendelijke groet,

Maarten Heuvel Online Software - Online Webart

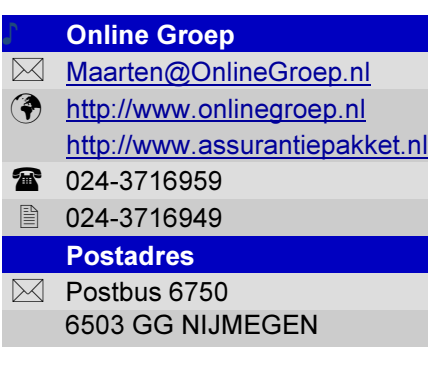